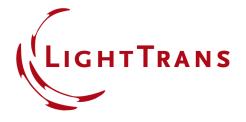

June 2024, Release of VirtualLab Fusion 2024.1

#### The New VirtualLab Fusion 2024

Overview of new features of version 2024.1

## **General Information**

| Version        | 2024.1 (Build 1.132)                                                                                                    |
|----------------|----------------------------------------------------------------------------------------------------|
| Update Service | 2 <sup>nd</sup> quarter of 2024 is required.                                                                                |
| Install Type   | Standalone Installation VirtualLab Fusion 2024.1 is installed in parallel to your existing VirtualLab Fusion installations. |

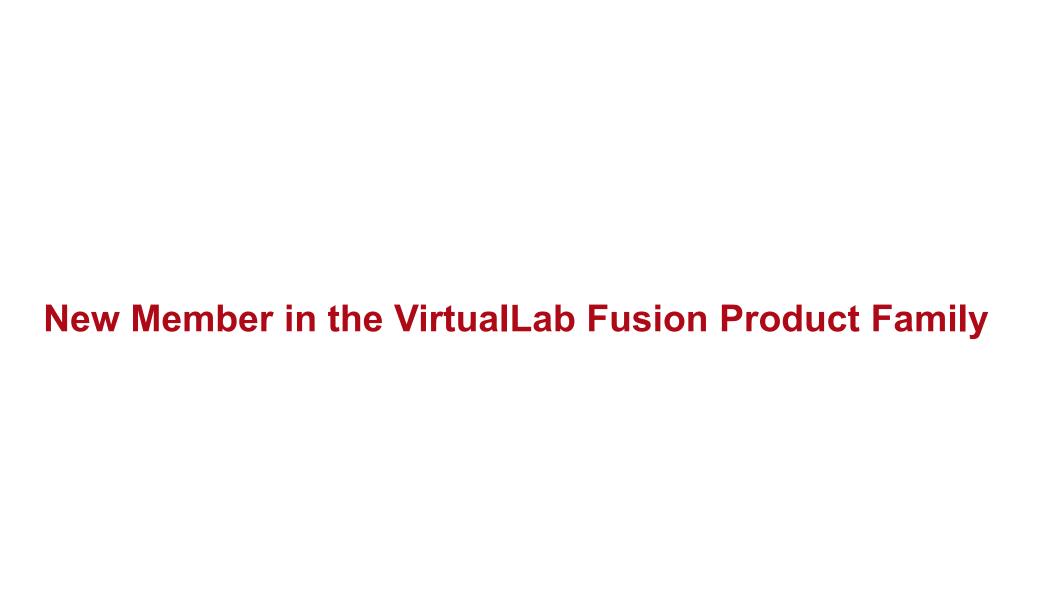

## **New VirtualLab Fusion Product Family - General**

- With VirtualLab Fusion 2024.1 we offer different configurations of VirtualLab Fusion. We distinguish between the platform (VirtualLab Fusion Standard) and additional packages, which can be combined as needed.
- The following packages are available:
  - Grating Package
  - Diffractive Optics Package
  - Flat Lens Package
  - Light Shaping Package
  - ◆ AR/VR/XR Package
  - Distributed Computing Package
  - Optimization Package (NEW)

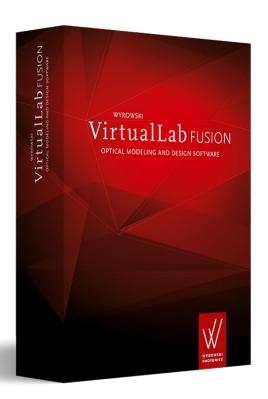

## **VirtualLab Fusion – NEW Optimization Package**

- With VirtualLab Fusion 2024.1 the
   Optimization Package has been released as the newest member of the VirtualLab Fusion product family.
- It contains powerful local and global optimization algorithms to design a system according to your merit functions.
- The intuitive and user-friendly interface will guide you through the optimization process.
- Powerful post-processing tools will enable you to understand the development of merit function values during the optimization process.

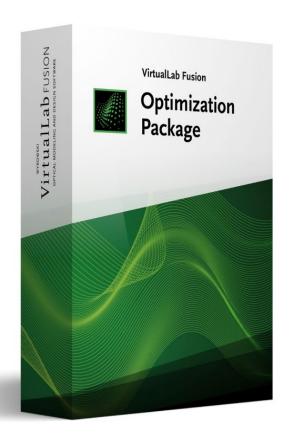

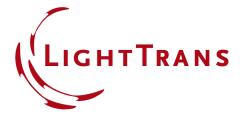

The New VirtualLab Fusion 2024.1

## **Major Development Directions**

## Major Development Directions of VirtualLab Fusion 2024.1

- VirtualLab Fusion enables optical modeling by combining different modeling techniques on one software platform.
- The development of VirtualLab Fusion never stops. VLF 2024.1\* provides:
  - Higher Speed
  - Easier Use
  - More Physics
  - Deeper Transparency
  - Better Control

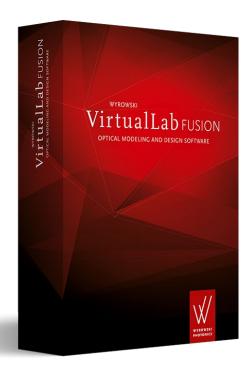

<sup>\*</sup>Our customers often refer to VirtualLab Fusion as VLF. Therefore, in this feature overview we use VLF 2024.1 for VirtualLab Fusion 2024.1.

## **Higher Speed**

Major development directions of VirtualLab Fusion 2024.1

## Higher Speed by VirtualLab Fusion 2024.1

- Distributed computing technology is utilized in the new Optimization Package.
- Performance & handling of VirtualLab Fusion data object (e.g. data arrays) has been optimized.
- Enhanced parallelization and memory management boost our modeling algorithms' performance.

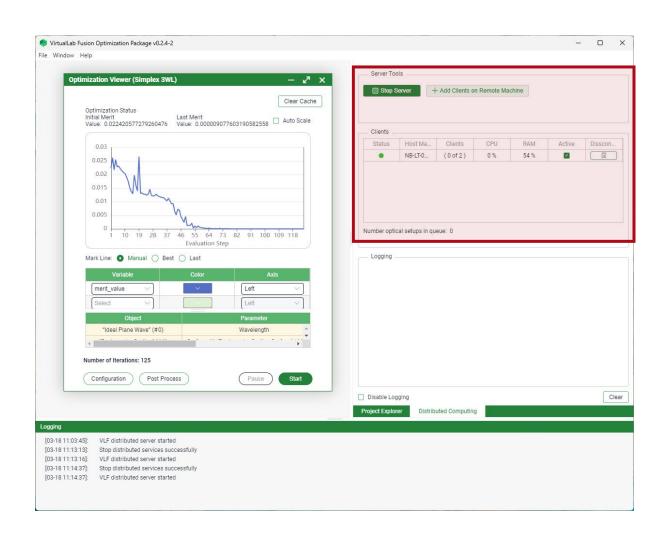

## Higher Speed by VirtualLab Fusion 2024.1

- Distributed computing technology is utilized in the new Optimization Package.
- Performance & handling of VirtualLab Fusion data object (e.g. data arrays) has been optimized.
- Enhanced parallelization and memory management boost our modeling algorithms' performance.

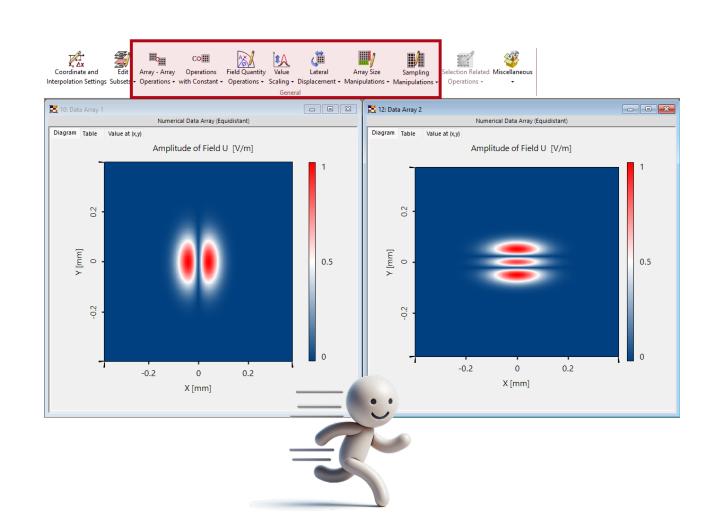

### Higher Speed by VirtualLab Fusion 2024.1

- Distributed computing technology is utilized in the new Optimization Package.
- Performance & handling of VirtualLab Fusion data object (e.g. data arrays) has been optimized.
- Enhanced parallelization and memory management boost our modeling algorithms' performance.

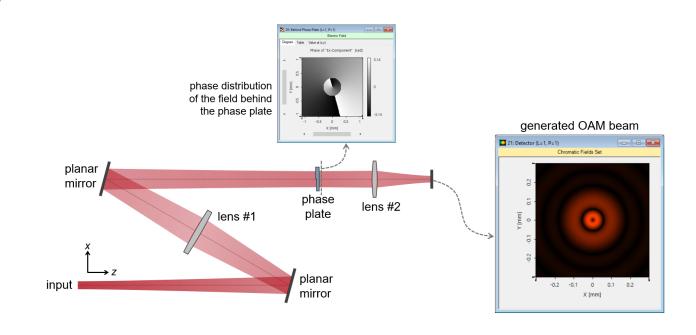

#### **Simulation times**

VLF 2023.2: 12 s VLF 2024.1: 8 s

### **Easier Use**

Major development directions of VirtualLab Fusion 2024.1

- New customization options for optical setup trees are now available.
- Undo operations are now supported for optical setups.
- Handling of calculators within VLF has been improved.
- Data import capabilities enhanced, including import for non-equidistant data.
- Advanced export options, such as copying to clipboard, are now supported.

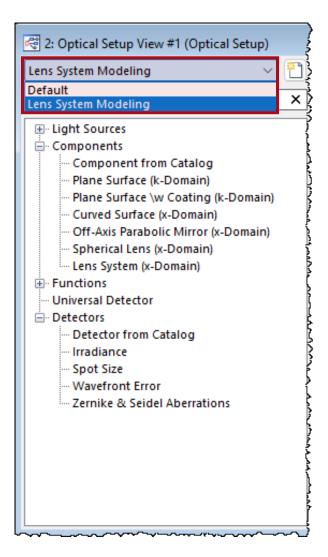

- New customization options for optical setup trees are now available.
- Undo operations are now supported for optical setups.
- Handling of calculators within VLF has been improved.
- Data import capabilities enhanced, including import for non-equidistant data.
- Advanced export options, such as copying to clipboard, are now supported.

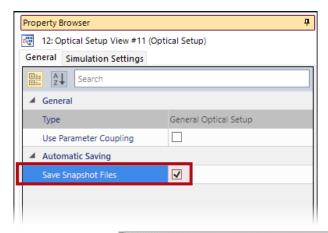

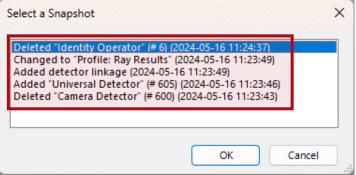

- New customization options for optical setup trees are now available.
- Undo operations are now supported for optical setups.
- Handling of calculators within VLF has been improved.
- Data import capabilities enhanced, including import for non-equidistant data.
- Advanced export options, such as copying to clipboard, are now supported.

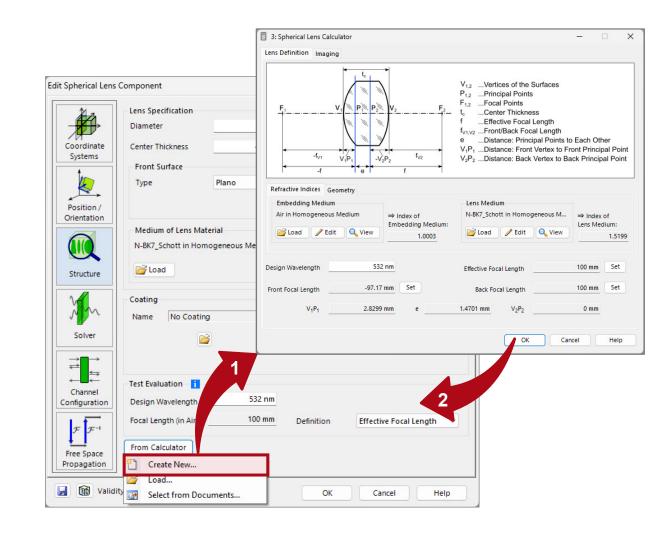

- New customization options for optical setup trees are now available.
- Undo operations are now supported for optical setups.
- Handling of calculators within VLF has been improved.
- Data import capabilities enhanced, including import for non-equidistant data.
- Advanced export options, such as copying to clipboard, are now supported.

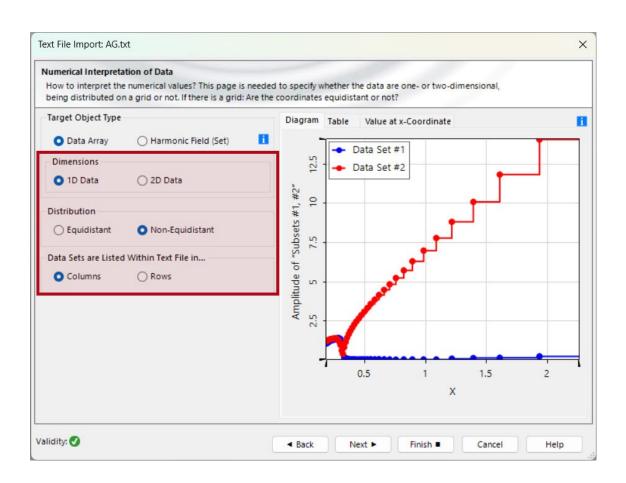

- New customization options for optical setup trees are now available.
- Undo operations are now supported for optical setups.
- Handling of calculators within VLF has been improved.
- Data import capabilities enhanced, including import for non-equidistant data.
- Advanced export options, such as copying to clipboard, are now supported.

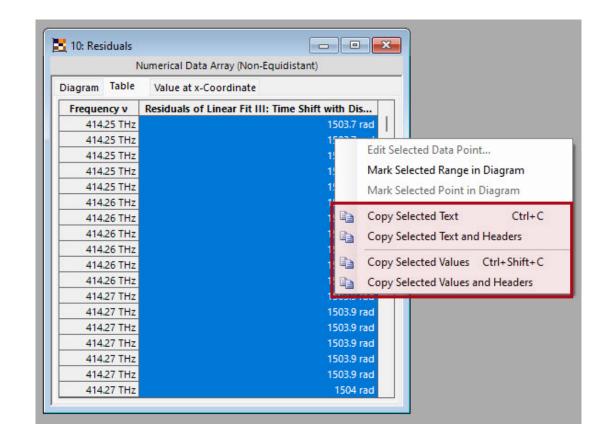

## **More Physics**

Major development directions of VirtualLab Fusion 2024.1

### More Physics in VirtualLab Fusion 2024.1

- The latest addition to our everexpanding collection of simulation models has been introduced: functional coatings.
- Enhancements to the volume grating medium have been implemented.
- New detector add-ons have been introduced to enhance your detector toolkit.

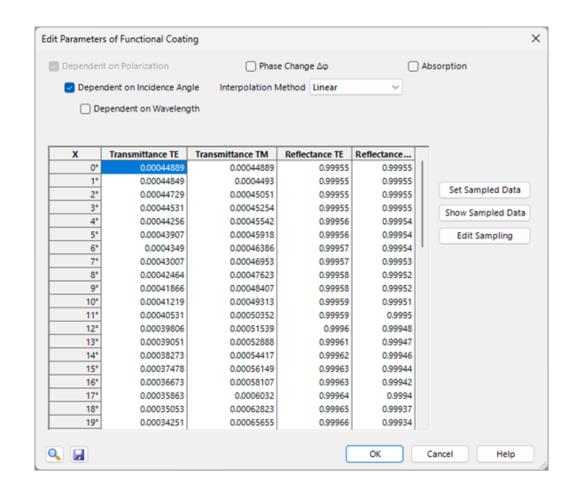

### More Physics in VirtualLab Fusion 2024.1

- The latest addition to our everexpanding collection of simulation models has been introduced: functional coatings.
- Enhancements to the **volume grating medium** have been implemented.
- New detector add-ons have been introduced to enhance your detector toolkit.

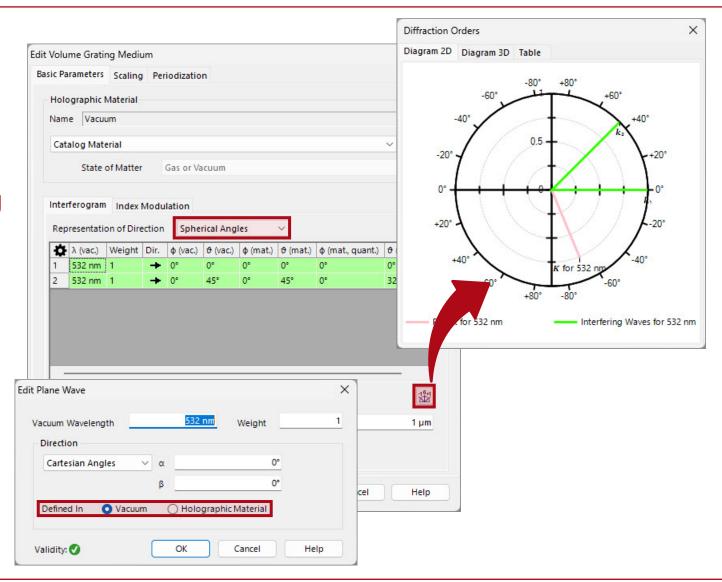

### More Physics in VirtualLab Fusion 2024.1

- The latest addition to our everexpanding collection of simulation models has been introduced: functional coatings.
- Enhancements to the volume grating medium have been implemented.
- New detector add-ons have been introduced to enhance your detector toolkit.

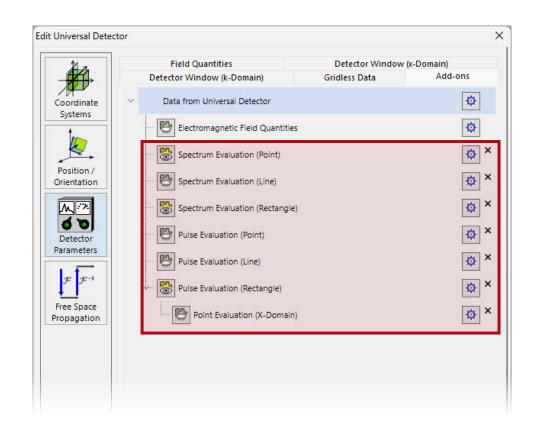

## **Deeper Transparency**

Major development directions of VirtualLab Fusion 2024.1

### Deeper Transparency of VirtualLab Fusion 2024.1

- The property browser has been redesigned and now features enhanced sort and search functionalities.
- All parameters table layout (e.g. within the parameter run) has been enhanced to provide a clearer overview across hierarchy levels.

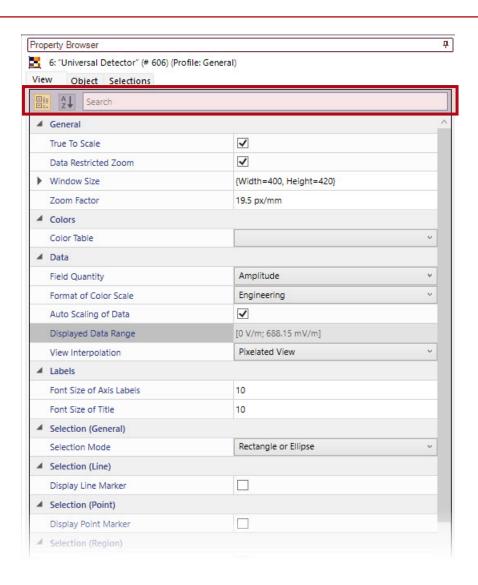

### Deeper Transparency of VirtualLab Fusion 2024.1

- The property browser has been redesigned and now features enhanced sort and search functionalities.
- All parameters table layout (e.g. within the parameter run) has been enhanced to provide a clearer overview across hierarchy levels.

24

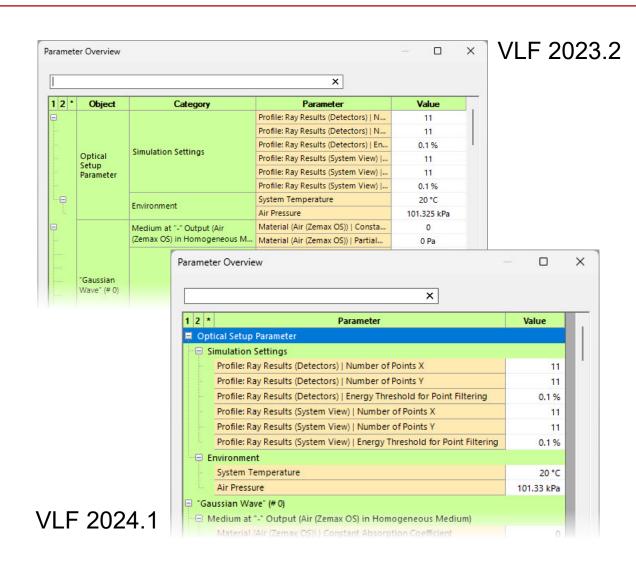

#### **Better Control**

Major development directions of VirtualLab Fusion 2024.1

#### **Better Control of VirtualLab Fusion 2024.1**

- A new parameter type, Enumerations, has been added to all snippets within VLF.
- New advanced options for defining random distributions in parameter runs are now available.
- Parameter extraction has been extended, enhancing functionalities such as parameter overview and parameter runs.

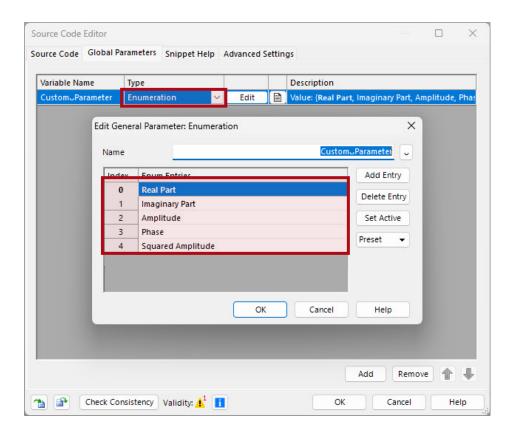

#### **Better Control of VirtualLab Fusion 2024.1**

- A new parameter type, Enumerations, has been added to all snippets within VLF.
- New advanced options for defining random distributions in parameter runs are now available.
- Parameter extraction has been extended, enhancing functionalities such as parameter overview and parameter runs.

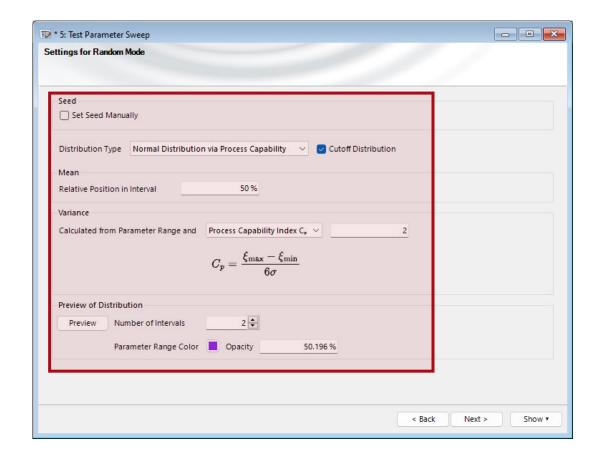

#### **Better Control of VirtualLab Fusion 2024.1**

- A new parameter type, Enumerations, has been added to all snippets within VLF.
- New advanced options for defining random distributions in parameter runs are now available.
- Parameter extraction has been extended, enhancing functionalities such as parameter overview and parameter runs.

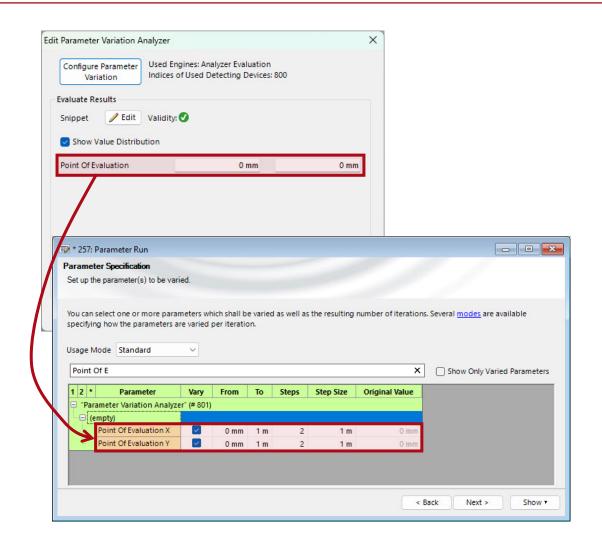

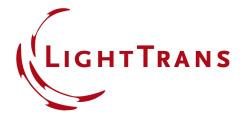

The All-New VirtualLab Fusion 2024.1

### **Feature Overview**

# VirtualLab Fusion - Optimization Package

VirtualLab Fusion 2024.1 Feature Overview

## The New Optimization Package

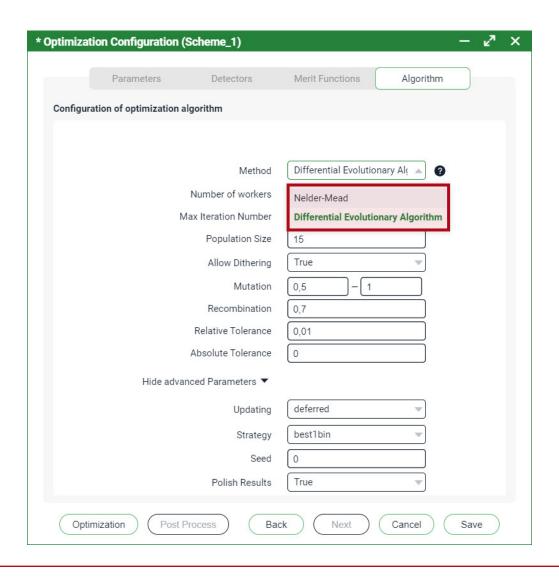

- The new Optimization Package comes with various mathematical optimization algorithms, such as
  - the Nelder-Mead method (also known as Downhill-Simplex) - a fast and estiablished local optimization algorithm.
  - the differential evolutionary algorithm a global optimization algorithm, which can be used in combination with the distributed computing technology provided by VirtualLab Fusion.

#### **Familiar Workflow**

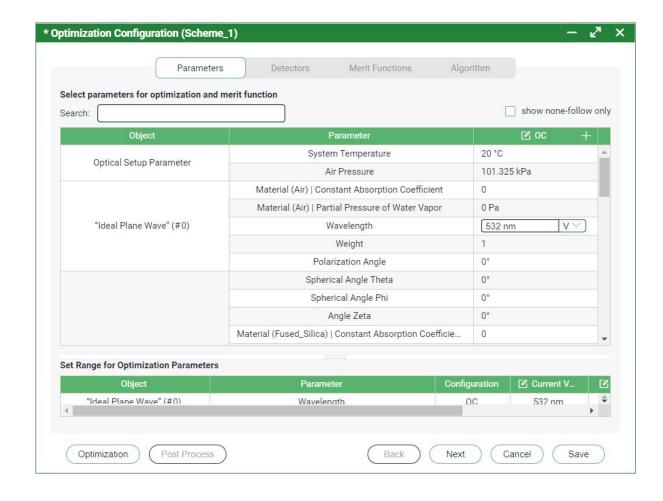

 Using the same user interface, users of VirtualLab Fusions will become easily familiar with the controls for the configuration.

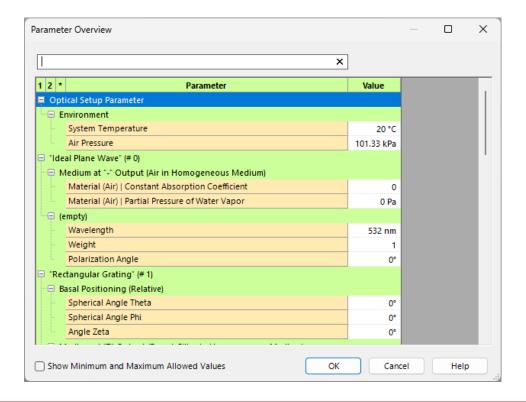

## **Optimization Process**

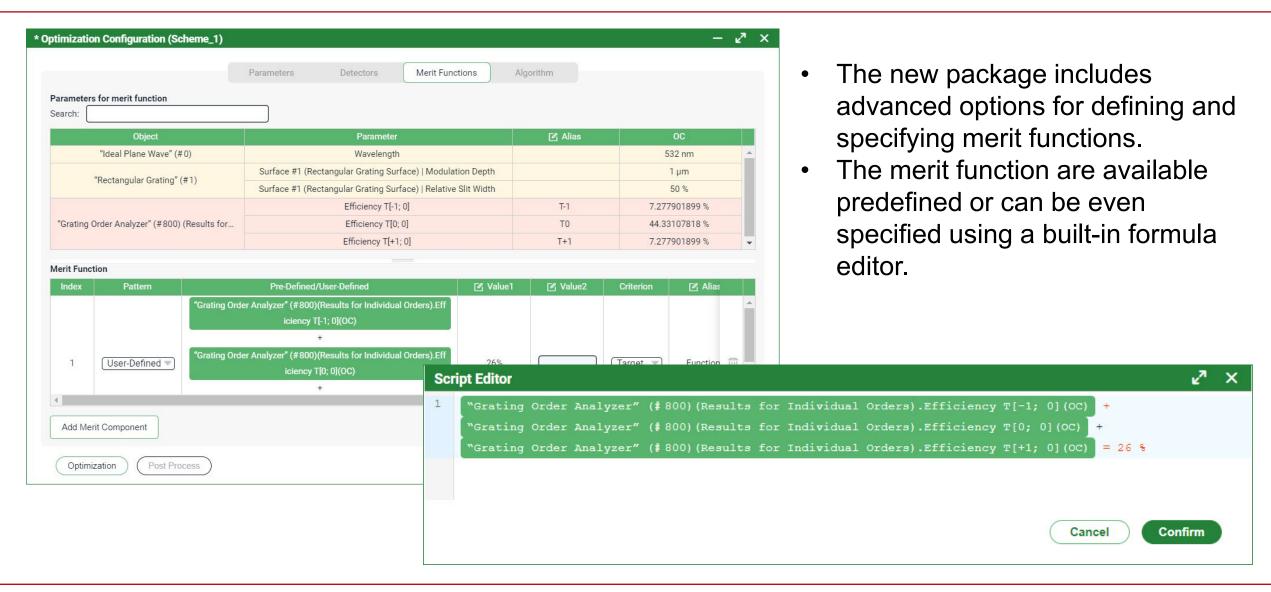

## **Post Processing**

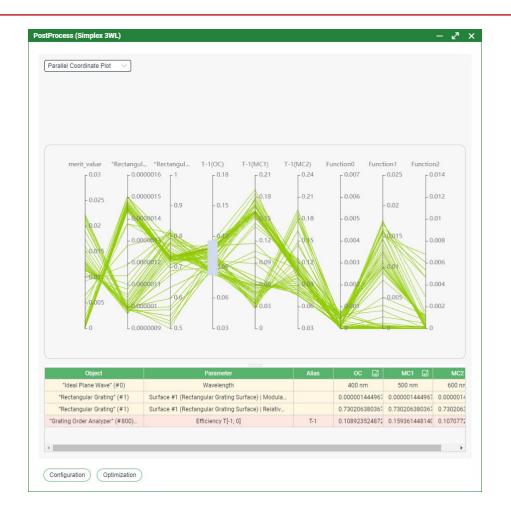

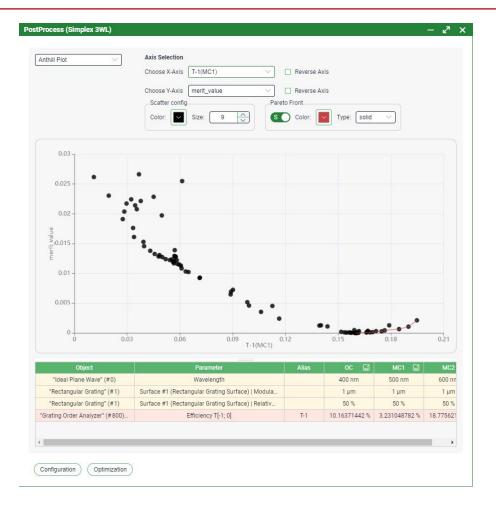

 The VLF Optimization Package also supports various post-process options, such as the calculation of pareto-fronts.

### **Views**

VirtualLab Fusion 2024.1 Feature Overview

#### **Parameter Extraction Tables**

- Parameter extraction tables, like those in the parameter overview, have been restructured to enhance readability with broader column widths and new hierarchy levels.
- Additionally, a function to simultaneously select multiple parameters within the Parameter Coupling table has been added.

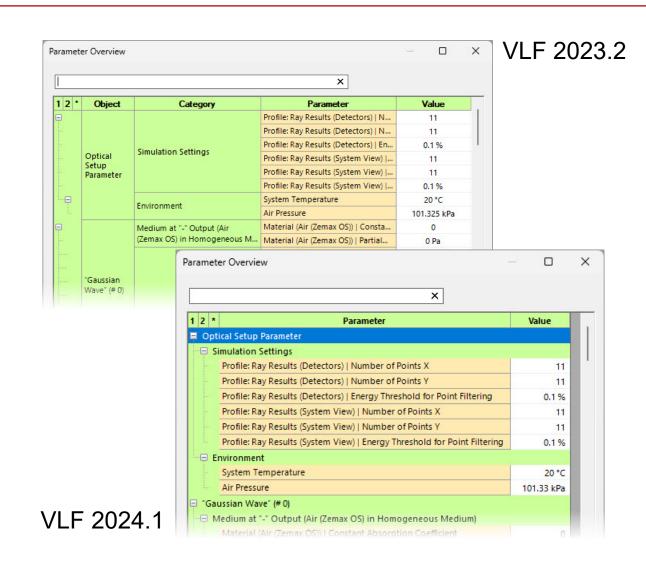

## **Property Browser**

- The property browser's design has been revamped for a more userfriendly interaction with its table entries.
- It now also includes alphabetical sorting for the entire table and a new search function for quick entry retrieval.
- In addition, a new color picking control is supported inside the property browser to select colors nicely for visualization purpose.

#### VLF 2023.2

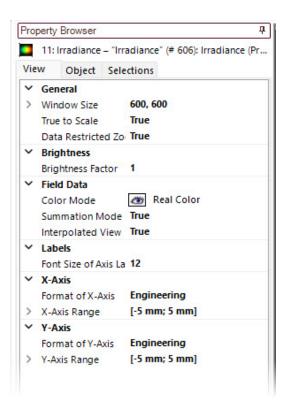

#### VLF 2024.1

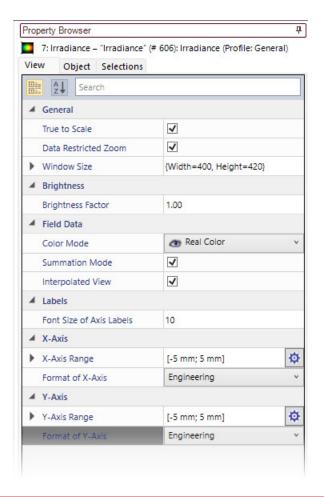

# **Data Array – Copy to Clipboard**

- Users can now customize table data copied to the Windows<sup>™</sup> clipboard. Options include selecting inclusion of column and row headers and choosing to copy values as displayed or without units.
- This streamlined functionality replaces the previous "Show Physical Units" option, enhancing efficiency and flexibility in data management.

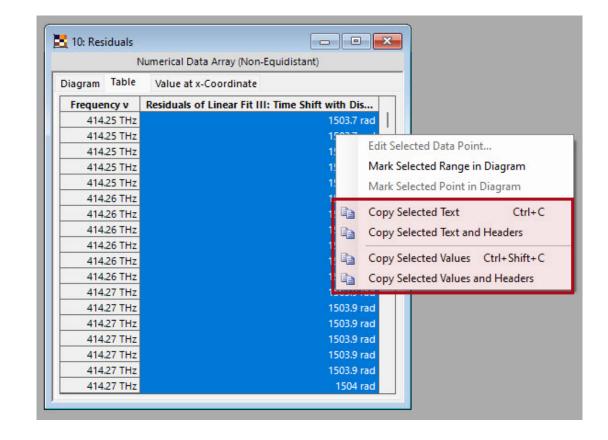

## **Learn More About Views in VirtualLab Fusion**

#### **Use Cases**

- Working with the Property Browser in VirtualLab
- How to Format VirtualLab Fusion Results

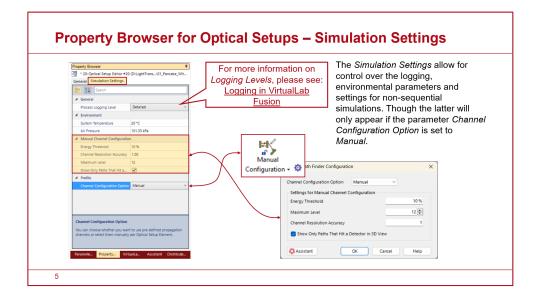

More examples & use cases coming soon!

# Components

VirtualLab Fusion 2024.1 Feature Overview

# **Functional Coatings**

- With the new release, we have added functional coatings to our expanding component library. This feature enables users to specify or import reflectance and transmittance data for coating simulations.
- An extendable user interface allows the inclusion of polarization, incidence angle or wavelengths dependable data, as well as a predefined phaseshift and optional absorption.

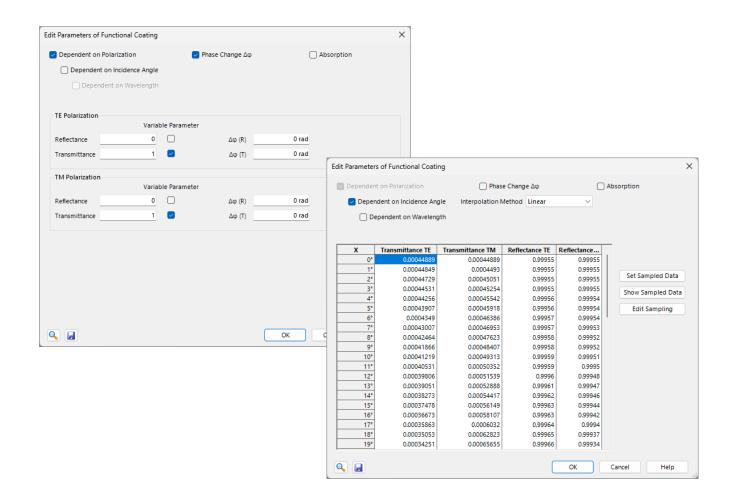

# **Volume Grating**

- Users can now specify per interfering plane wave if the direction is defined in vacuum or the holographic material and have more control over the input method for directions.
- Additionally, the interfering plane waves can be specified via spherical angles.
- A new preview of the direction and the resulting period vectors have been added.

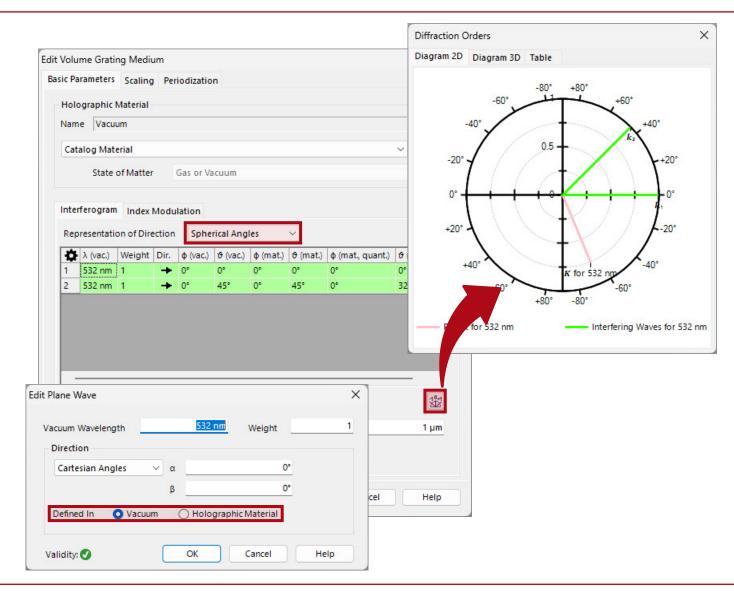

# Media (Slanted Grating & GRIN Medium)

- The slanted grating medium now supports rounded edges.
- Several improvements for preview of GRIN Media are included.

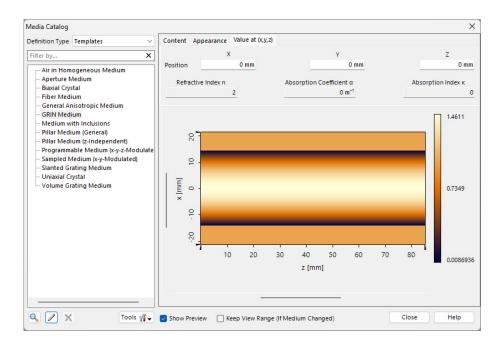

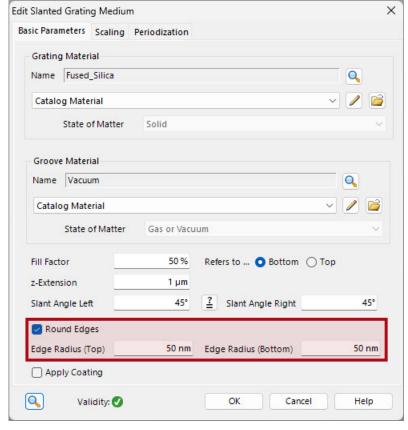

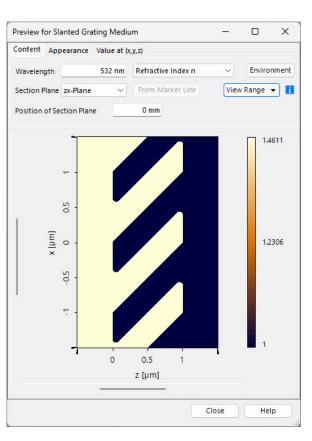

# New Configuration Option for Runge-Kutta Beam Propagation

 To offer more modeling control, the Runge-Kutta beam propagation method (commonly used in the inhomogeneous medium component), allows the specification of the number of propagation steps.

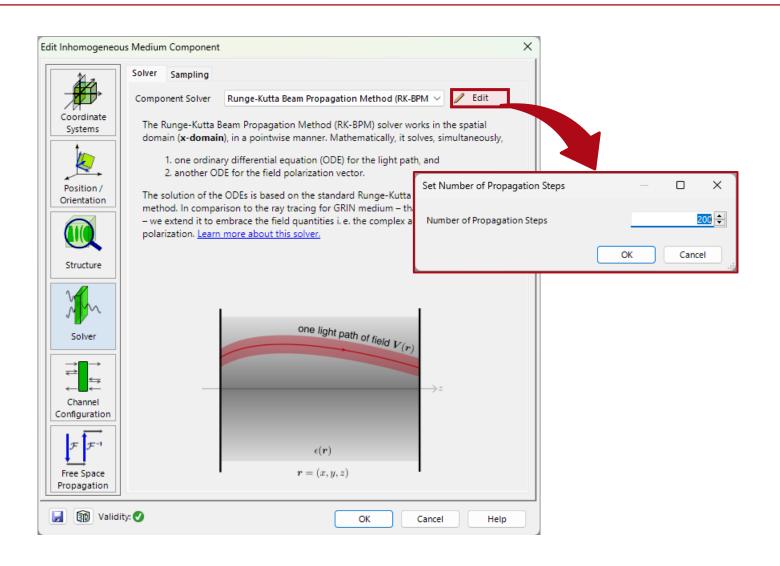

# Learn More About the Components of VirtualLab Fusion

### **Use Cases**

- Functional Coatings
- Catadioptric Imaging System Based on Pancake Lenses
- Angular-Filtering Volume Gratings for Suppressing Higher Diffraction Orders
- Modeling of Graded-Index (GRIN)
   Multimode Fiber

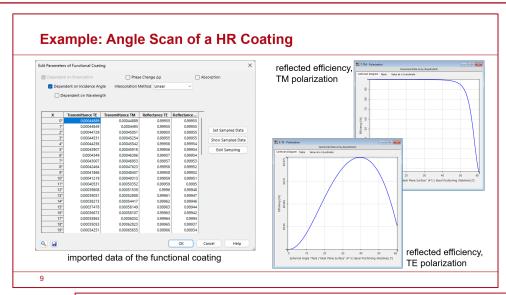

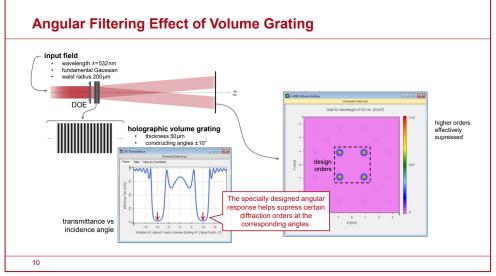

# **Customization (Modules & Snippets)**

VirtualLab Fusion 2024.1 Feature Overview

### **Enumeration Parameter**

- A new parameter type has been added to the global parameters of snippets: Enumerations.
- Enumerations allows the definition of parameters that have a predefined selection of options.
- Pre-defined sets of useful configurations (such as field components or field quantities) are available with the new release.

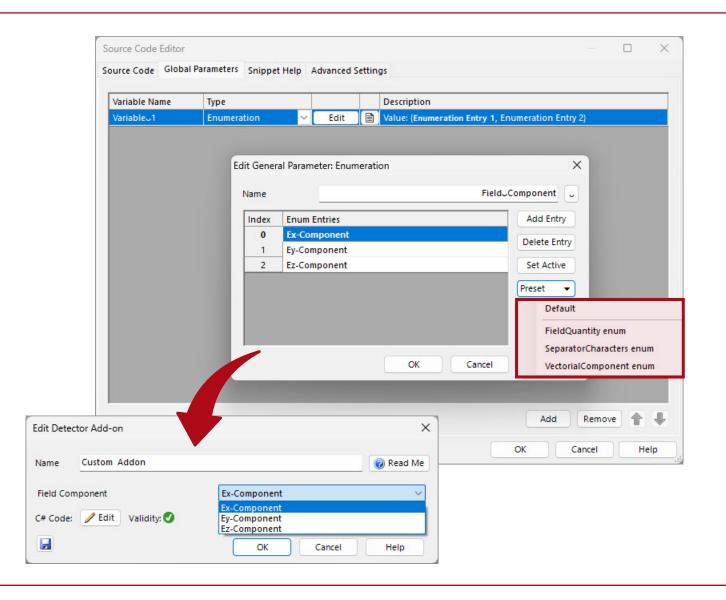

# **Quality of Life Updates for Snippets**

- The comments of the global parameters are now also shown in the syntax tooltips of the source code editor.
- A minimap in the source code editor gives you an overview of your complete snippet or module.
- Initialize method for snippets is provided, which enable advanced caching solutions.
- A series of quick-action (e.g. "Reverse for) has been added to the source code editor.
- New methods for VirtualLab.Programming:
  - GetAllResultNames in
    VL\_ParameterVariation

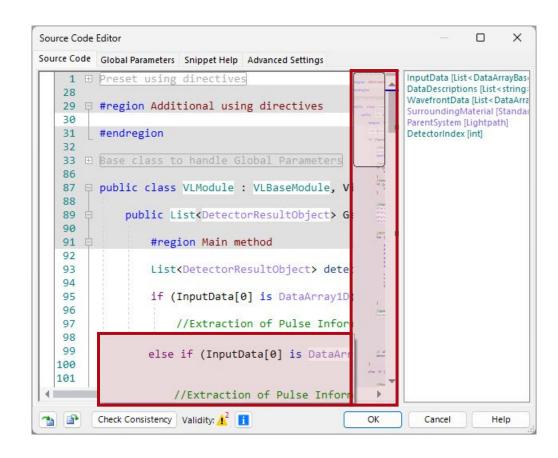

## **Learn More About Customization in VirtualLab Fusion**

### **Use Cases**

- Programming Detector Add-ons in VLF
- Universal Detector
- Parameter Variation Analyzer

More examples & use cases coming soon!

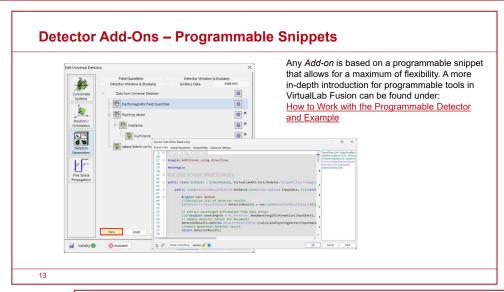

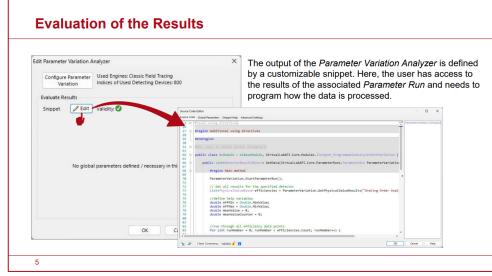

## **Calculators**

VirtualLab Fusion 2024.1 Feature Overview

### **Direct Creation of Calculator Documents**

- Users can now seamlessly generate new calculator documents directly from components/detector, a functionality previously limited to copying data from separate calculator documents, which need to be prepared in advanced.
- From this you can benefit for example in:
  - Spherical lens component
  - Universal detector

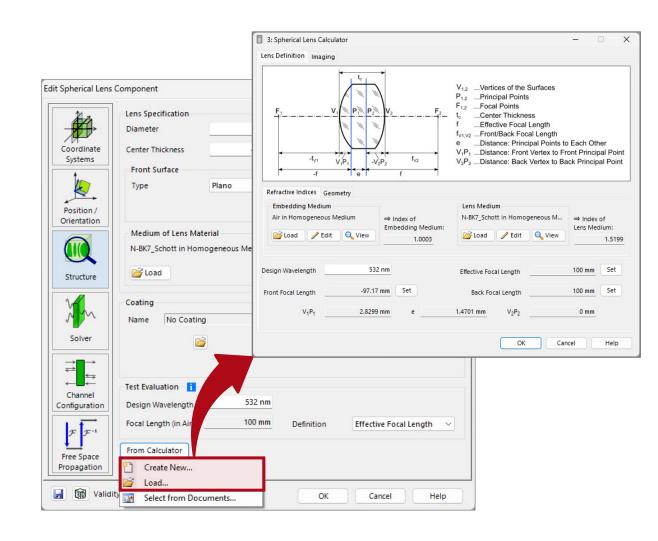

## Improvements of Diffraction Angle Calculator

- The diffraction angle calculator now supports three-dimensional conical incidence.
- Fittingly, a new three-dimensional view has been added that shows the incidence as well as the reflection and transmission directions in a tiltable three-dimensional graph.
- Accordingly, diffraction order diagrams - generated by the grating order analyzer - can now also be shown in 3D.

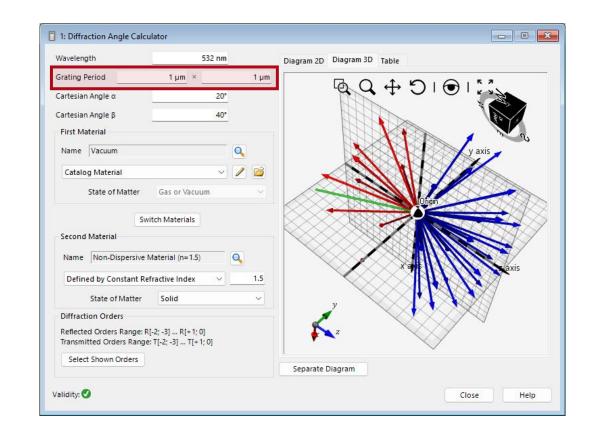

## Laser Beam Calculator/ Fiber Mode Calculator

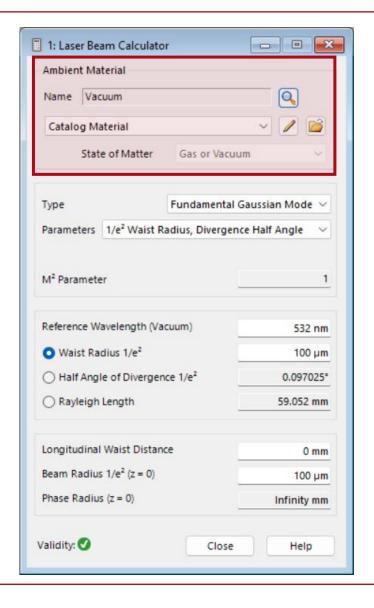

- The fiber mode calculator shows how many radial modes exist per azimuthal mode.
- The same functionality has been added to the fiber sources and detectors.

 The laser beam calculator can now consider different media.

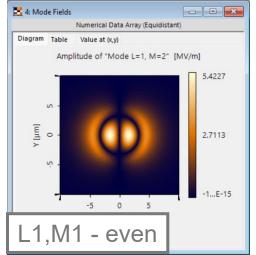

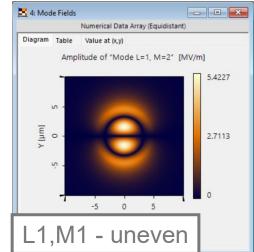

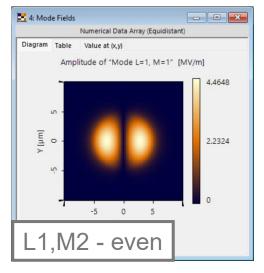

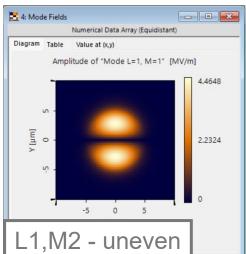

## Learn More About Calculators in VirtualLab Fusion

### **Use Cases**

- Fiber Mode Calculator
- Aberration Effects on Focused Modes from a Fiber Source
- <u>Diffraction Angle Calculator</u>
- Spherical Lens Component

More examples & use cases coming soon!

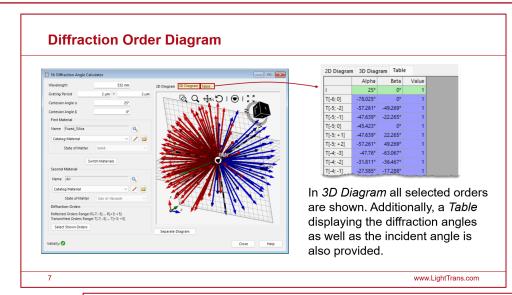

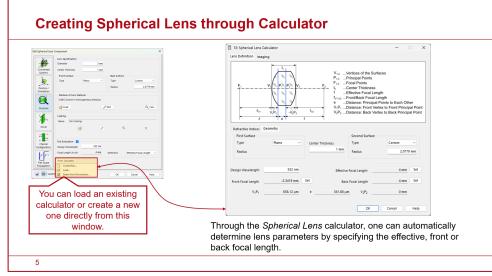

# **Optical Setups**

VirtualLab Fusion 2024.1 Feature Overview

# **Save & Restore Snapshot Files**

- The save & restore functionality of optical systems have been revamped.
- Users can activate the feature in the property browser to automatically save every change in the system.
- By using the shortcut CTRL + Z or by right-clicking the corresponding entry in the VirtualLab explorer user can undo all changes since activation of the

function.

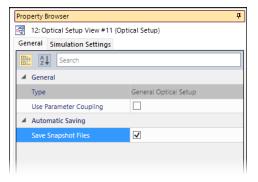

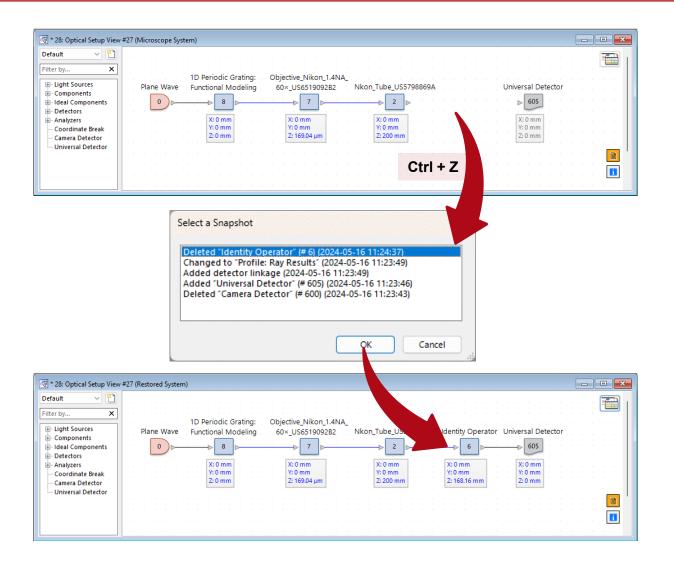

## **Custom Optical Setup Trees**

- VirtualLab allows the creation of customized optical setups trees tailored to your needs, choosing from a selection of sources, components, and predefined detectors.
- When pressing the button, a script will automatically open, in which the user can define the content of the customized optical setup tree for his needs.
- By saving the edited script, the customized tree will be available by default.
- The user can switch between different configured trees by selecting the tree of interest.

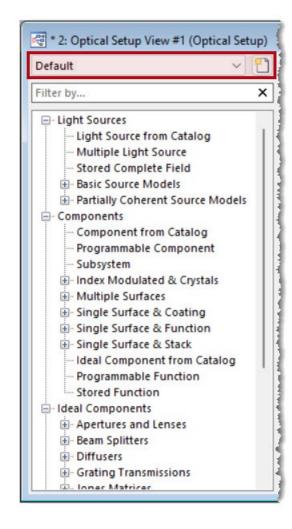

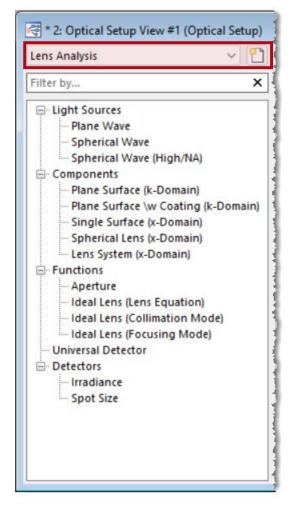

# **Grating Optical Setup**

- The detectors of grating optical setups have been updated use to universal detectors. This comes with various improvements such as the ability to simultaneously depict Ex and Ey.
- By using the universal detectors, the user can benefit fully from the detector add-on technology of VirtualLab Fusion.

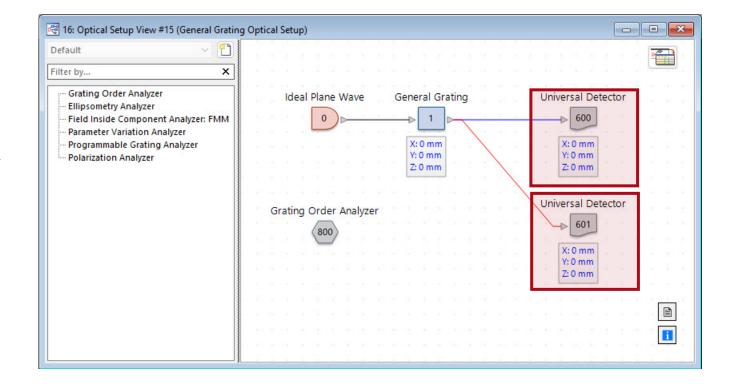

## Learn More About Optical Setups in VirtualLab Fusion

#### **Use Cases**

- Create Custom Optical Setup Trees
- Introduction to the Optical Setup
   Document
- Position and Orientation of Optical Elements in VLF

More examples & use cases coming soon!

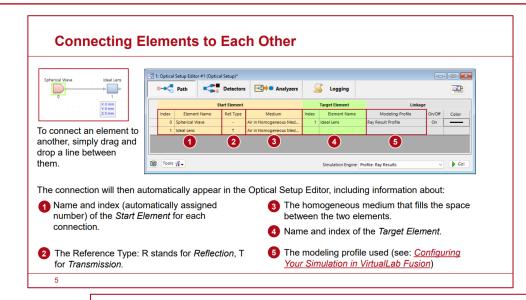

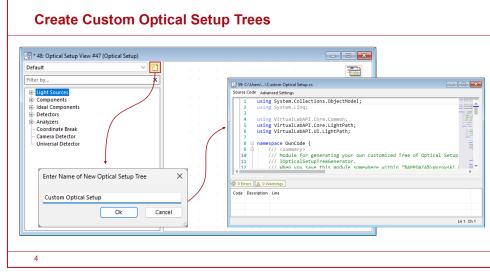

## **Parameter Runs**

VirtualLab Fusion 2024.1 Feature Overview

# **Normal Distribution via Process Capabillity**

- Introducing an update for random usage mode: Customize asymmetric normal distributions using process capability indices.
- The mean of the normal distribution no longer requires symmetrical placement within the parameter interval.
- Cutoff distribution has been introduced as a togglable option to all normal distribution.

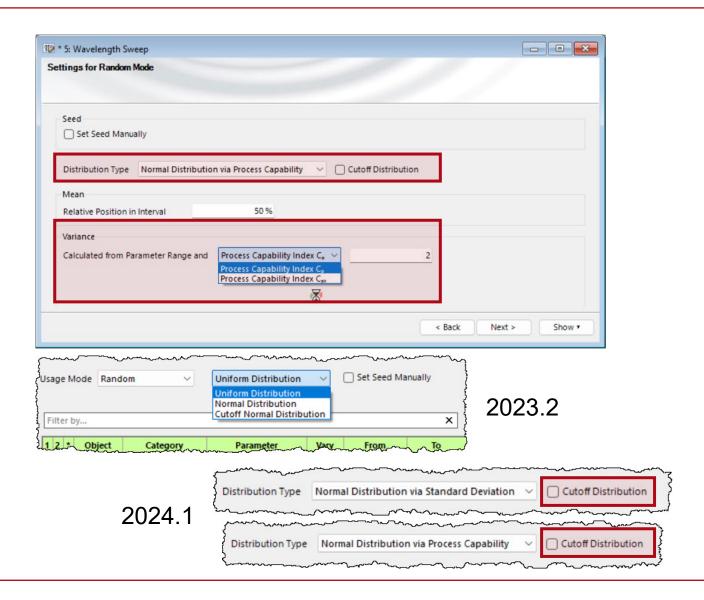

## Preview of Random Distributions in the Parameter Run

- A new preview has been added to normal and uniform random distributions, indicating the distribution of the chosen random values.
- User can adjust the color, opacity and the number of intervals in this preview.

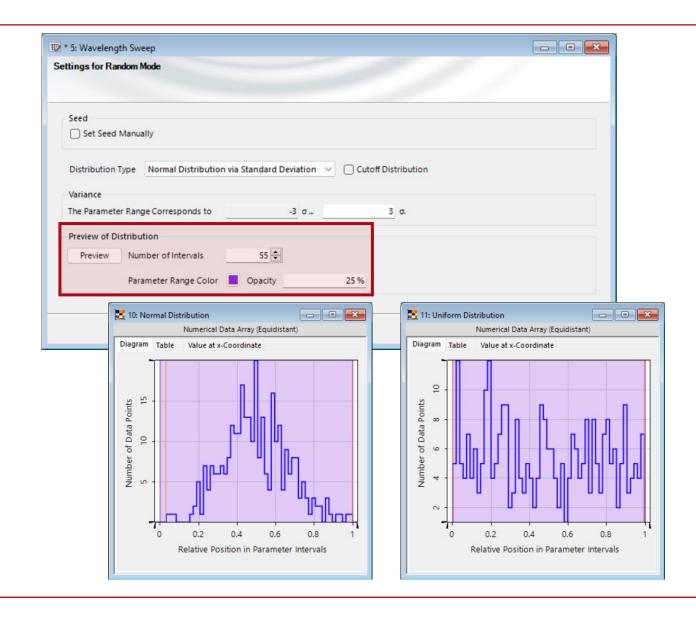

# View Settings for Documents Generated by the Parameter Run

- Results from parameter run documents now also use predefined view settings from the detectors.
- The formats include for example:
  - Transposed view for distortion or field curvature analyzer
  - Real/false color view for camera detectors
  - Color lookup tables

(\*) note: The Global Option "Store View Settings in the Parameter Run" needs to be active

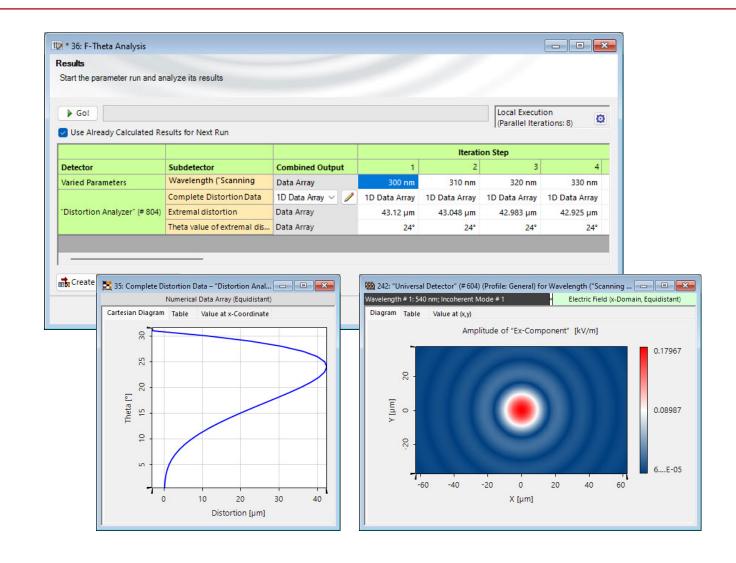

## **New Parameter Extractions**

- New parameters have been made available for parameter extraction.
- They now can be used in parameter overview, parameter runs or parametric optimization documents:
  - User-defined parameters in the snippet of the parameter variation analyzer
  - Radial and azimuthal orders for Laguerre modes in Gaussian sources
  - Source modeling power

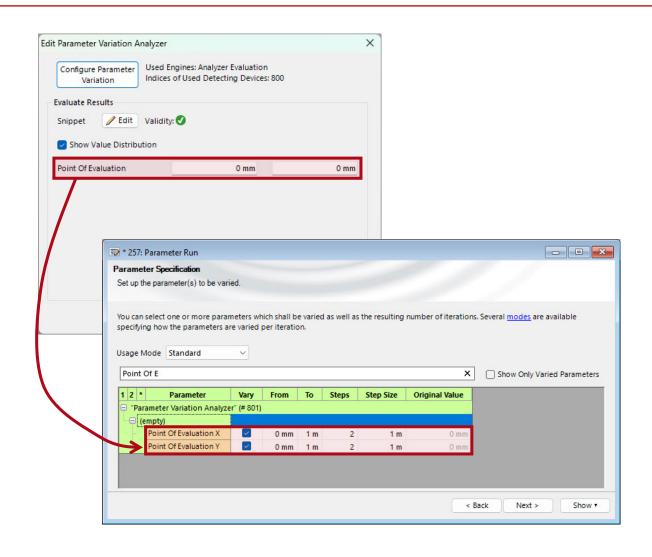

## Learn More About Parameter Runs in VirtualLab Fusion

#### **Use Cases**

- Usage of the Parameter Run Document
- Tolerancing with Random Distributions
- Scanning Mode of Parameter Run

More examples & use cases coming soon!

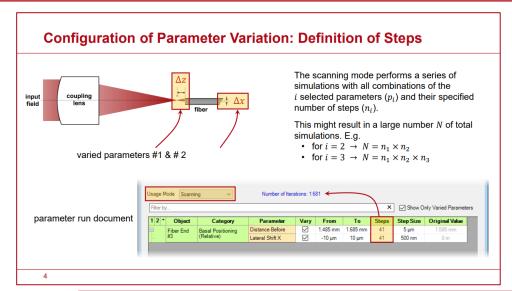

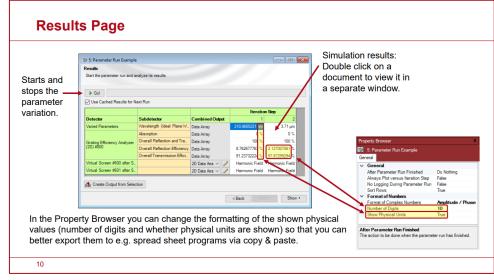

# **Import & Export**

VirtualLab Fusion 2024.1 Feature Overview

# **Streamlined Import Tools**

- The import tools for text and image files have been streamlined.
- Previously, there was a separate import tool for each of our internal data formats.
- Now, users can use two highly flexible import tools (one for text files, one for image files), which then guide them through the import process.
- In this process, users can then specify the properties of the imported data files, such as the internal data format, dimensions and axis descriptions.

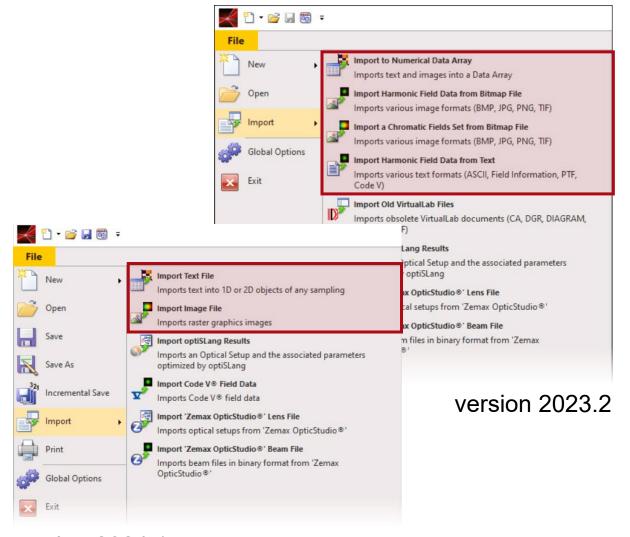

version 2024.1

## Import of Non-Equidistant Data from Text Files

- The new import tool for text files also offers new functionalities, including:
  - Import of non-equidistant data, both in form of 1D lists and 2D files.
  - Import of multiple data files into a single document with multiple subsets.

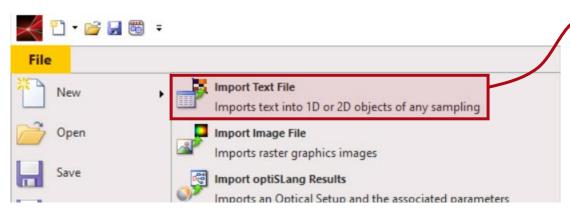

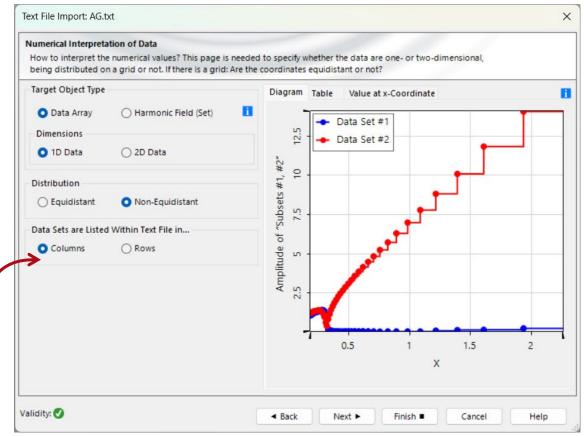

## **Import Image Files**

- The new image import tool can work with all common image file types (PNG, JPG, BMP, ...)
- Instead of using an individual tool per internal data format, a wizard will guide the user through the import process where a suitable data format can be selected.

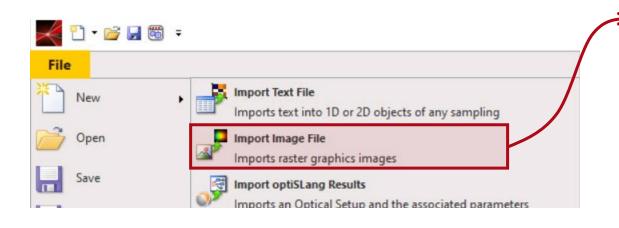

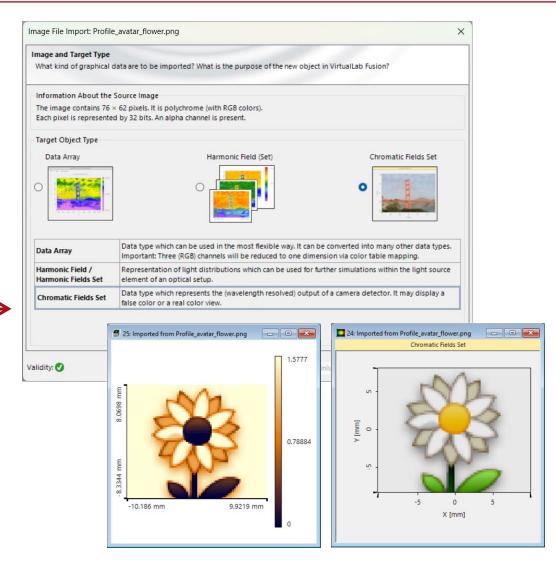

# Learn More About Import & Export in VirtualLab Fusion

### **Use Cases**

- Import of Data Lists to VLF
- Import of Images to VLF
- Import Material Data
- Import Height Data via Bitmap
- Import Lens into VirtualLab Fusion

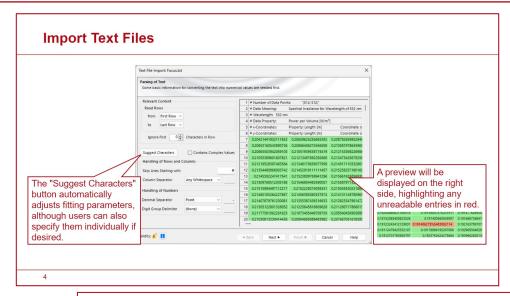

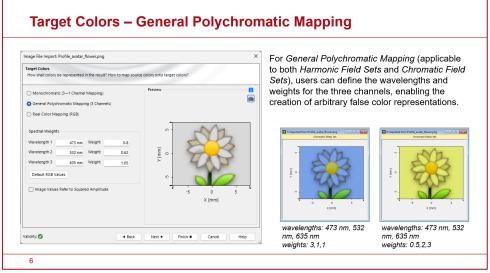

## **Detector Add-ons**

VirtualLab Fusion 2024.1 Feature Overview

# **Detector Add-on Handling**

 The access to detector addons is now handled via a more user-friendly interface, which also enables a version specific storage.

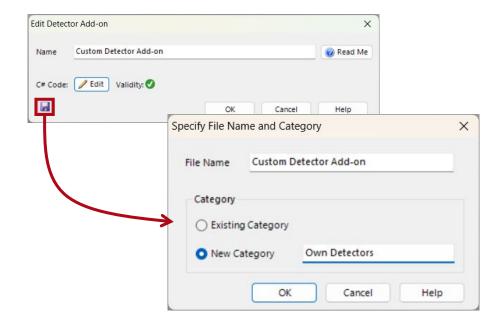

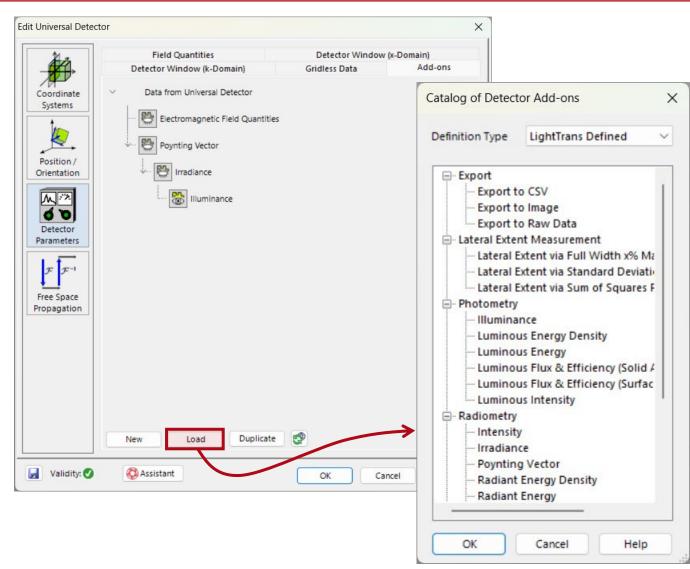

## Universal Detector – Point Evaluation Detector Add-on

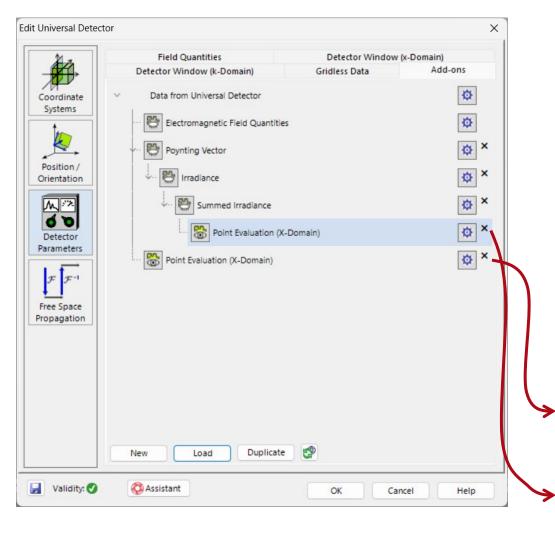

- A new detector add-on for point evaluation is available, which can be used after any other detector add-on generating a 1D or 2D data array with physical quantities.
- It extracts the value at a specific position.
   The unit will automatically be configured according to the input data. In case of complex values, amplitude and phase will be detected.

| Value at [1 mm; 0 mm] for Ex-Component; Wavelength # 1: 532 nm | 6.495587057 · exp(0.4228196969 · i) kV/m |
|----------------------------------------------------------------|------------------------------------------|
| Value at [1 mm; 0 mm] for Ey-Component; Wavelength # 1: 532 nm | 0 V/m                                    |
| Value at [1 mm; 0 mm] for Ez-Component; Wavelength # 1: 532 nm | 0 V/m                                    |
| Value at [1 mm; 0 mm] for Hx-Component; Wavelength # 1: 532 nm | 0 A/m                                    |
| Value at [1 mm; 0 mm] for Hy-Component; Wavelength # 1: 532 nm | 17.24672272 · exp(0.4228196969 · i) A/m  |
| Value at [1 mm; 0 mm] for Hz-Component; Wavelength # 1: 532 nm | 0 A/m                                    |
| Value at [1 mm; 0 mm] for Irradiance                           | 56536.63683 W/m³                         |

## **Universal Detector – Pulse Evaluation Detector Add-ons**

- A series of new detector addons have been added to version 2024.1.
- Those add-ons include tools to evaluate temporal behavior of the detected fields at points, lines and rectangles.
- The list of added add-ons are:
  - Spectrum Evaluation (Point)
  - Spectrum Evaluation (Line)
  - Spectrum Evaluation (Rectangle)
  - Pulse Evaluation (Point)
  - Pulse Evaluation (Line)
  - Pulse Evaluation (Rectangle)

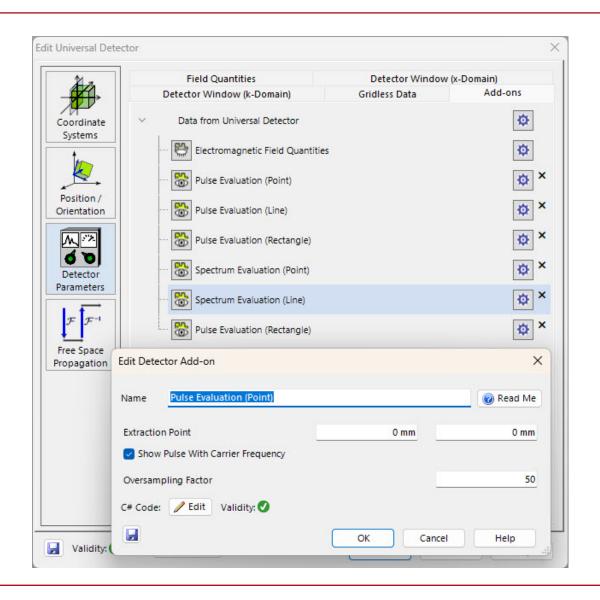

## Learn More About Detector Add-ons in VirtualLab Fusion

#### **Use Cases**

- Universal Detector
- Coherence Measurement Using <u>Michelson Interferometer and</u> <u>Fourier Transform Spectroscopy</u>
- Frustrated Total Internal Reflection (FTIR) in a Cube Beam Splitter
- Pulse Focusing with High-NA Lens
- Pulse Front Tilt in SSTF Setups

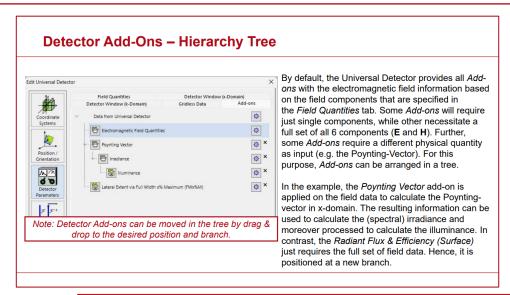

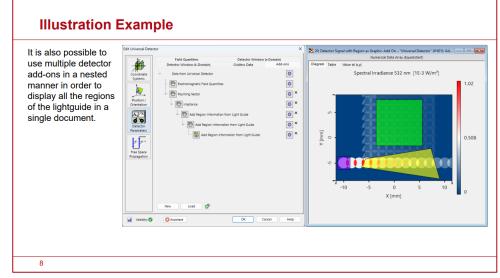

## **Miscellaneous**

VirtualLab Fusion 2024.1 Feature Overview

### **New File Format**

- In VLF 2023.2, we provided a new file format due to Microsoft discontinuing support for the previous one. With version 2024.1, this new file format has become default.
- Upon activating the new file format, users can configure in the Global Options dialog to automatically generate a backup file in the old format, saved alongside the original file in the same folder. These backup files are distinguished by a symbol appended to their filenames.
- It's anticipated that in the subsequent version, the old format will be phased out entirely.

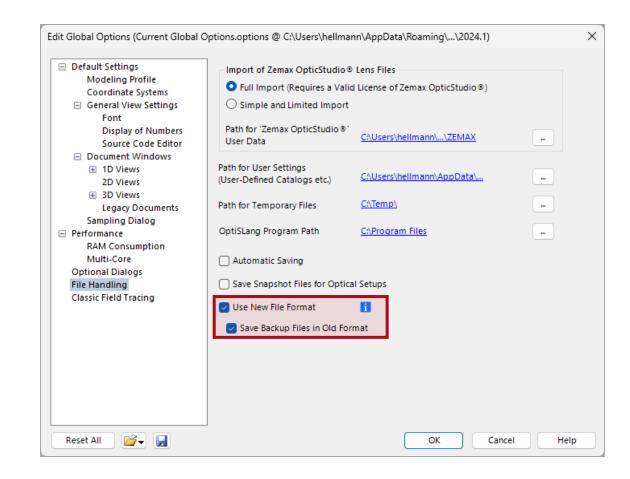

## **New Entries for the Context Menu**

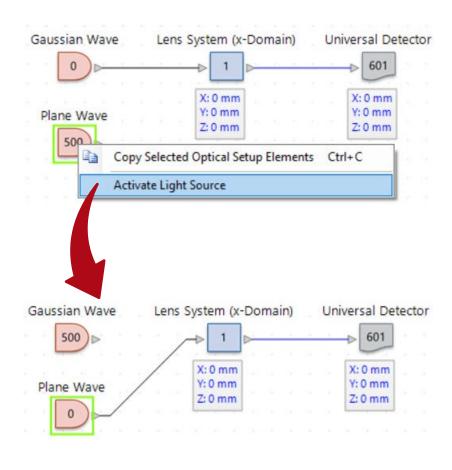

- A new functionality in context menu has been added that allows the change of the active source.
- Similarly, it is now possible to turn components with the click of a button.

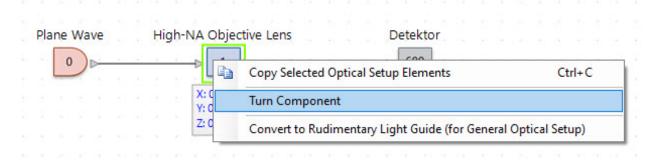

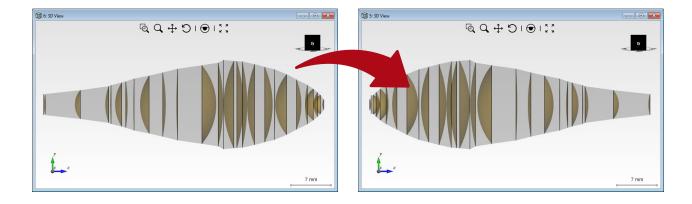

# **Preview for Grating Stacks**

- The stack preview have been unified to depict its orientation via coordinate system indicator on all locations, where stacks are used.
- The following components have been adjusted
  - Grating component in the general optical setup
  - Light guide component (real grating option in a surface region)

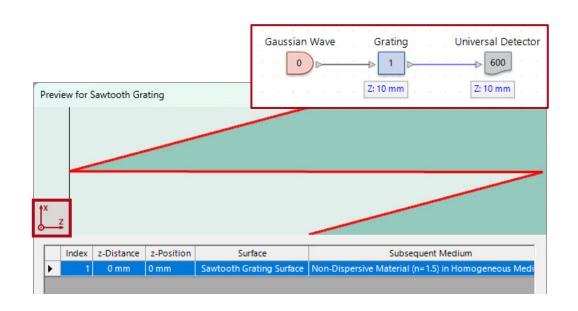

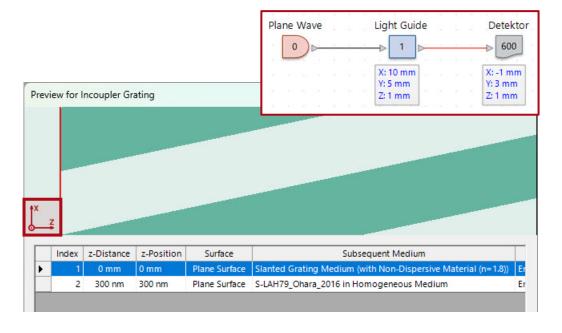

# **Data Handling**

- VirtualLab 2024.1 now clearly distinguish between user-defined data and LightTrans predefined data. The predefined data can be synchronized automatically via internet. This includes:
  - User manual
  - Catalogs
  - Detector add-ons
  - Optical setup trees
- User-defined data is stored in the user data directory as before, defined in the Global Options dialog. LightTrans predefined data can be found in version-specific folders under C:\ProgramData.

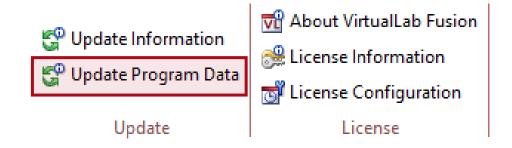

## Miscellaneous Changes

- Additionally, VLF 2024.1 introduces several changes and improvements:
  - Simulations can now only be aborted cooperatively, meaning they may continue to run in the background after being canceled. This approach avoids intermittent crashes and enable access to intermediate results for combined outputs and the modeling analyzer.
  - The light view has been removed for old complex amplitude and harmonic fields set views. The camera detector, that can be directly applied onto these documents, can be used alternatively, which is even faster and more performant than the old light view.
  - VirtualLab Fusion can now generate 2D Data Arrays with more than 2.1 billion sampling points, enhancing its capacity for handling large datasets.

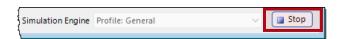

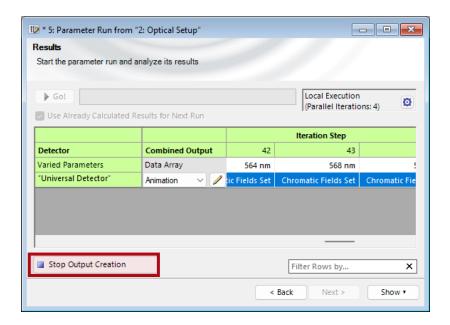

## VirtualLab Fusion 2024.1 – The Feature Firework

 VirtualLab Fusion 2024.1 provides amazing new features for:

- Higher Speed
- Easier Use
- More Physics
- Deeper Transparency
- Better Control

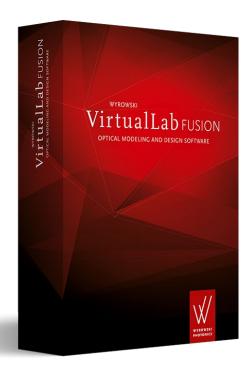